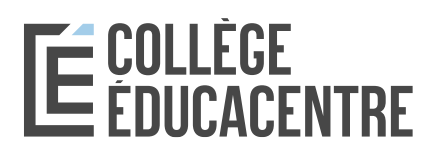

# **Partage du casier judiciaire électronique**

Les étudiants des programmes Éducation à la petite enfance et Aide pédagogique spécialisé du Collège Éducacentre sont tenus de faire une demande de casier judiciaire via le service en ligne eCRC du Ministère de la Justice de Colombie-Britannique. Le service eCRC est une demande de casier judiciaire en ligne qui ne requiert plus de compléter le formulaire papier.

## **Voici la procédure pour remplir votre eCRC :**

- 1. Aller sur le site <https://justice.gov.bc.ca/eCRC/>
- 2. Vous avez obtenu vos résultats de casier judiciaire avec le Collège Éducacentre Pour ceux qui ont déjà un casier judiciaire délivré par le Ministère de la Justice de la Colombie-Britannique pour le Collège Éducacentre depuis les 5 dernières années, vous devez obligatoirement demander de partager les résultats de la vérification de votre casier judiciaire avec Northern Lights College en utilisant le code qui correspond aux résultats que vous avez déjà obtenus (voir tableau ci-dessous).

### Vous avez obtenu un casier judiciaire avec une autre institution

Les étudiants qui ont déjà un casier judiciaire délivré par le Ministère de la Justice de la C.-B. depuis les 5 dernières années pour une autre organisation (pour votre employeur par exemple) doivent partager leurs résultats avec le Collège Éducacentre et avec Northern Lights College en utilisant le code qui correspond aux résultats que vous avez déjà obtenus (voir tableau cidessous).

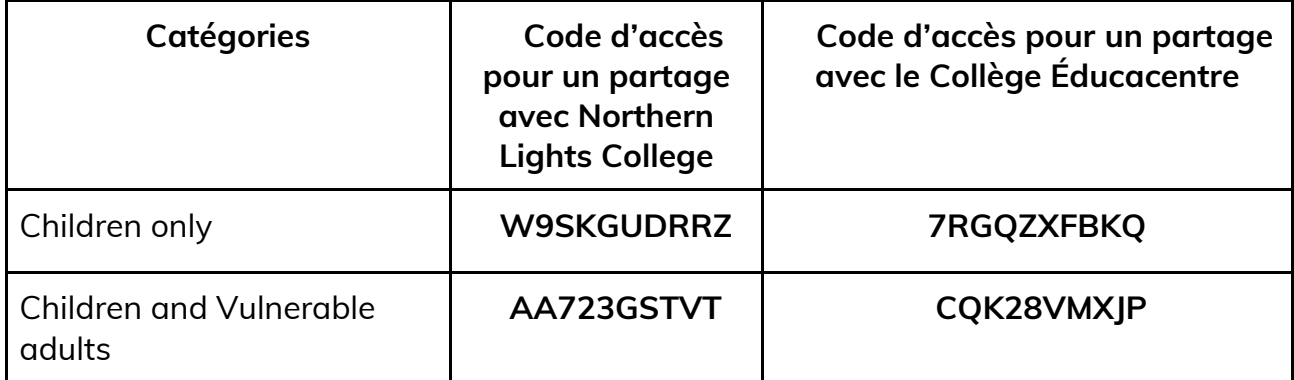

\*Note : lors de votre demande, assurez-vous que la catégorie correspond bien à celle des résultats de votre casier judiciaire et que vous utilisez le bon code.

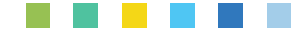

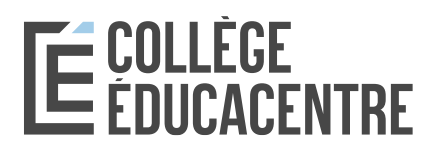

- 3. Choisir : *Share the result of a Completed Criminal Record Check*.
- 4. Compléter les informations demandées.
- 5. Compléter la vérification d'identité électronique (Electronic Identity Verification).
- 6. Écrire à *admission@educacentre.com* en précisant la date à laquelle vous avez soumis votre demande de partage de casier judiciaire.

### **Si le eCRC ne fonctionne pas?**

Si vous n'avez pas été capable de compléter votre demande en ligne, veuillez imprimer le formulaire généré par le système et envoyez-le à [admission@educacentre.com.](mailto:admission@educacentre.com)

#### **Résultats**

Le Collège Éducacentre recevra votre casier judiciaire directement du Ministère de la justice de Colombie-Britannique et mettra à jour votre dossier. Une copie vous sera envoyée.

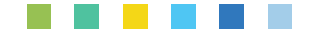